Getting into Google Classroom:

## Go to:

<https://www.google.com/drive/>

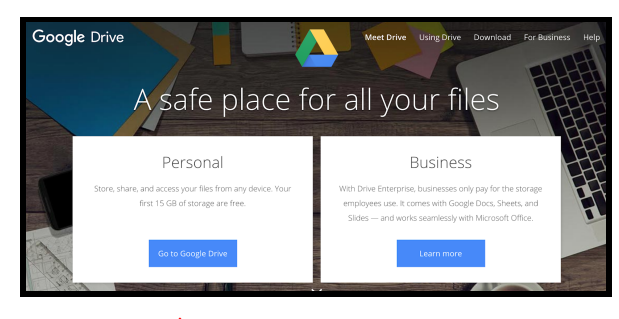

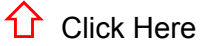

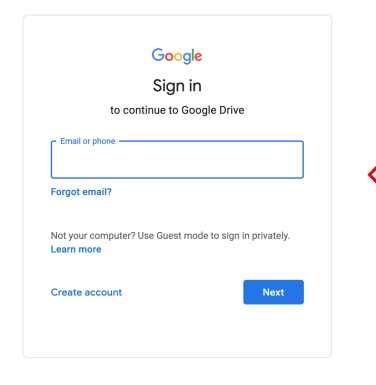

⇦ Enter the student email address, and click "Next". Enter the password.

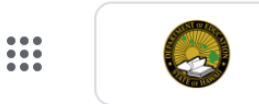

 $\hat{U}$  Locate this symbol near the top right corner of the browser. Click the 9 dots.

This window should appear:

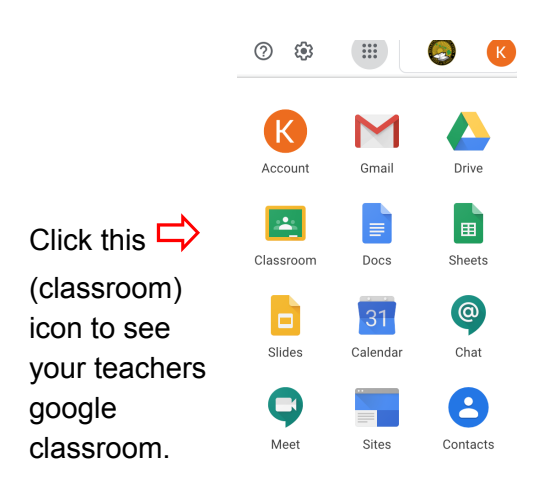